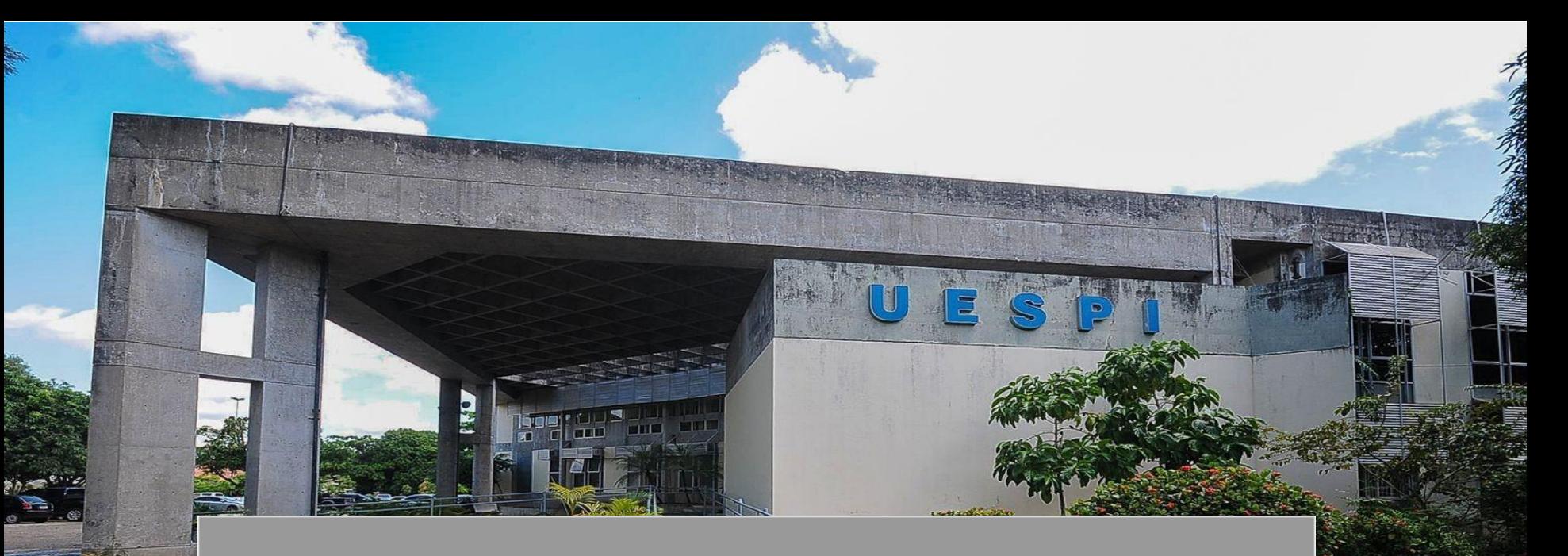

# ACEITAR A MONITORIA -**DISCENTE**

## **MEUS PROJETOS DE MONITORIA - SIGAA**

**Passo 1 :** Na aba **Monitoria,** você irá clicar em **Meus Projetos de Monitoria.**

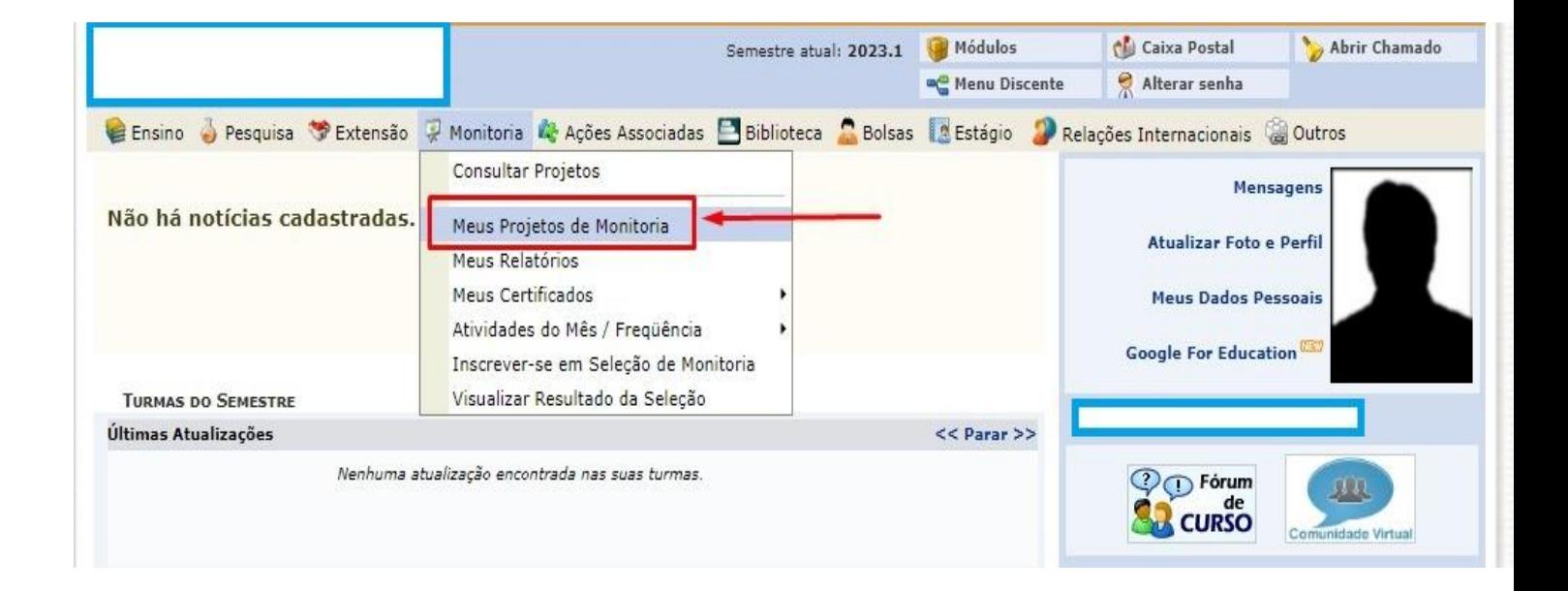

#### **ACEITAR OU RECUSAR MONITORIA**

**Passo 2:** Clique em **Aceitar ou recusar monitoria.**

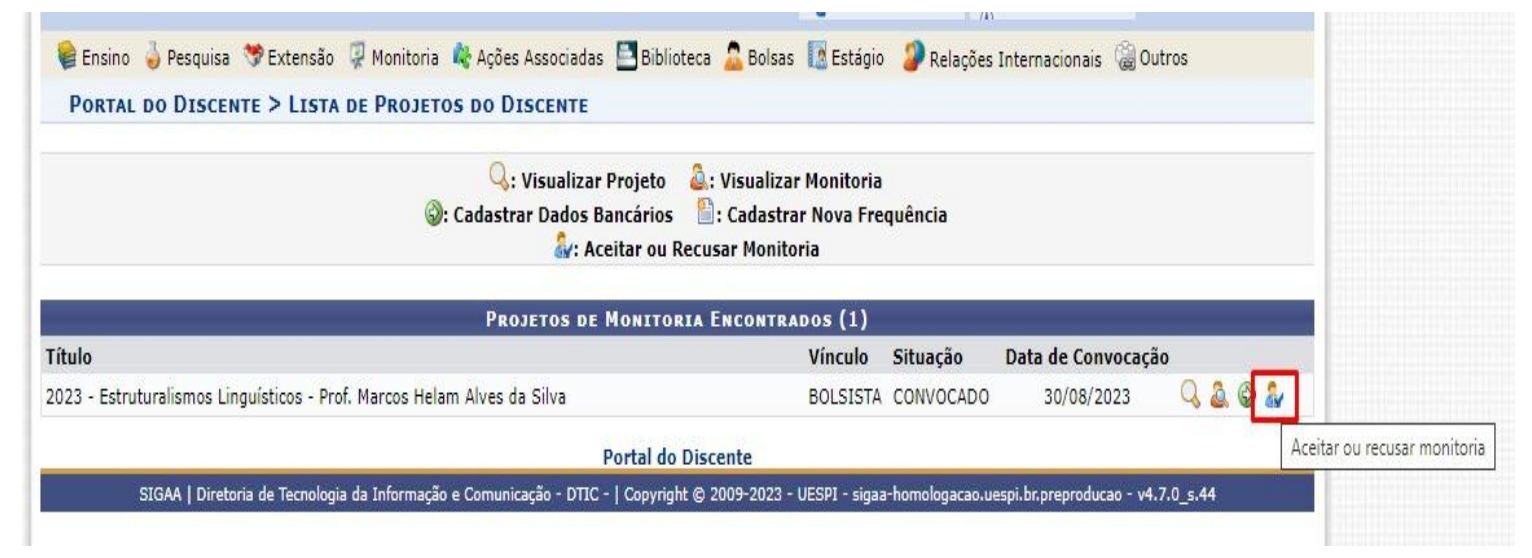

### **Incluir discentes na seleção**

**Passo 3:** Você será redirecionado para a tela de confirmação. Aqui você irá **Aceitar Monitoria,** e por fim clicar em **Confirmar.**

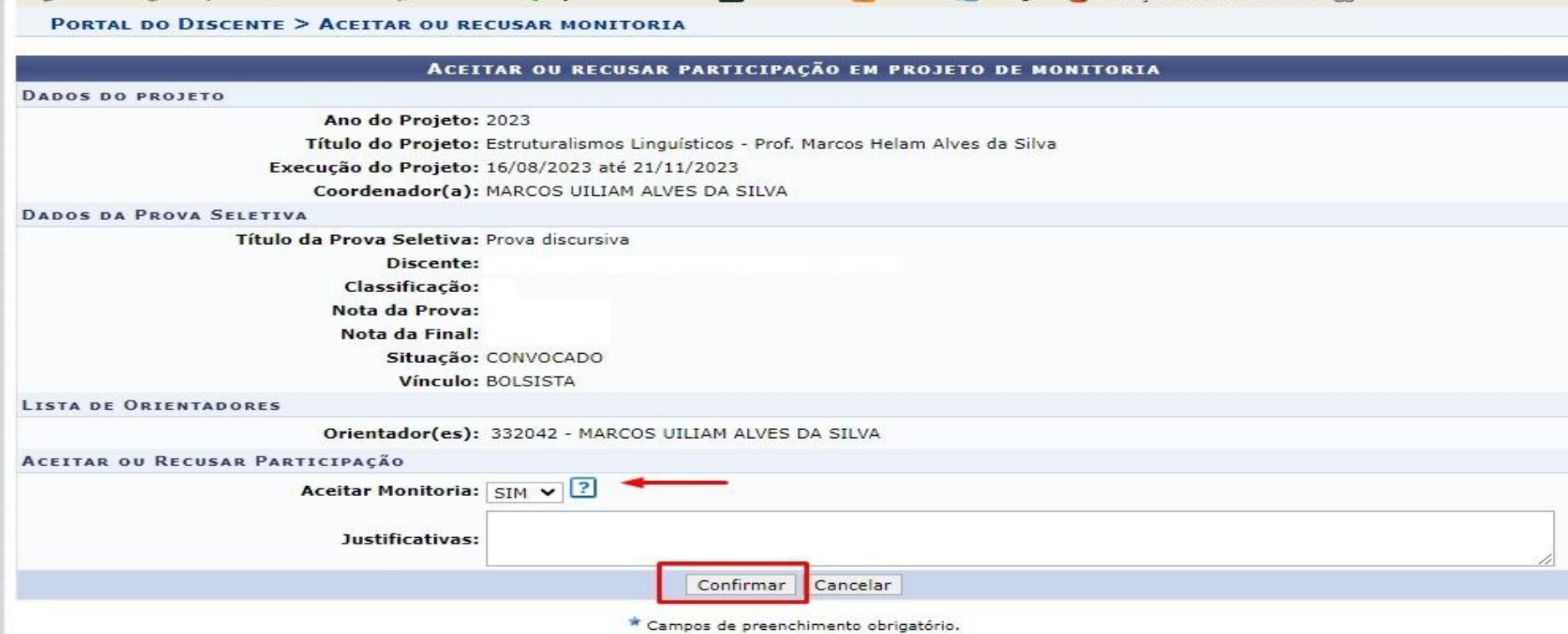

## **CONFIRMAÇÃO**

Após todo o processo feito, você receberá um email confirmando a sua matrícula na monitoria.

Conteúdo: Prezado(a)

Você foi convocado(a) para integrar o projeto de monitoria intitulado '2023 - Estruturalismos Linguísticos - Prof. Marcos Helam Alves da Silva', sob a orientação de MARCOS UILIAM ALVES DA SILVA com vínculo BOLSISTA. Acesse o seu SIGAA para confirmar sua participação no projeto através do menu: Portal do Discente -> Monitoria -> Meus Proietos de Monitoria.

Para receber Bolsa Remunerada, lembre-se de cadastrar os seus dados bancários.

Esta confirmação deverá ser realizada no período de 29/08/2023 até 04/09/2023.

Para receber Bolsa Remunerada, lembre-se de cadastrar os seus dados bancários.

ESTE E-MAIL FOI GERADO AUTOMATICAMENTE PELO SISTEMA SIGAA, POR FAVOR, NÃO RESPONDÊ-LO.